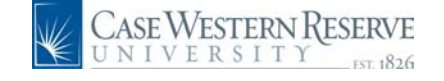

## **HCM Quick Reference Guide: Payment Request**

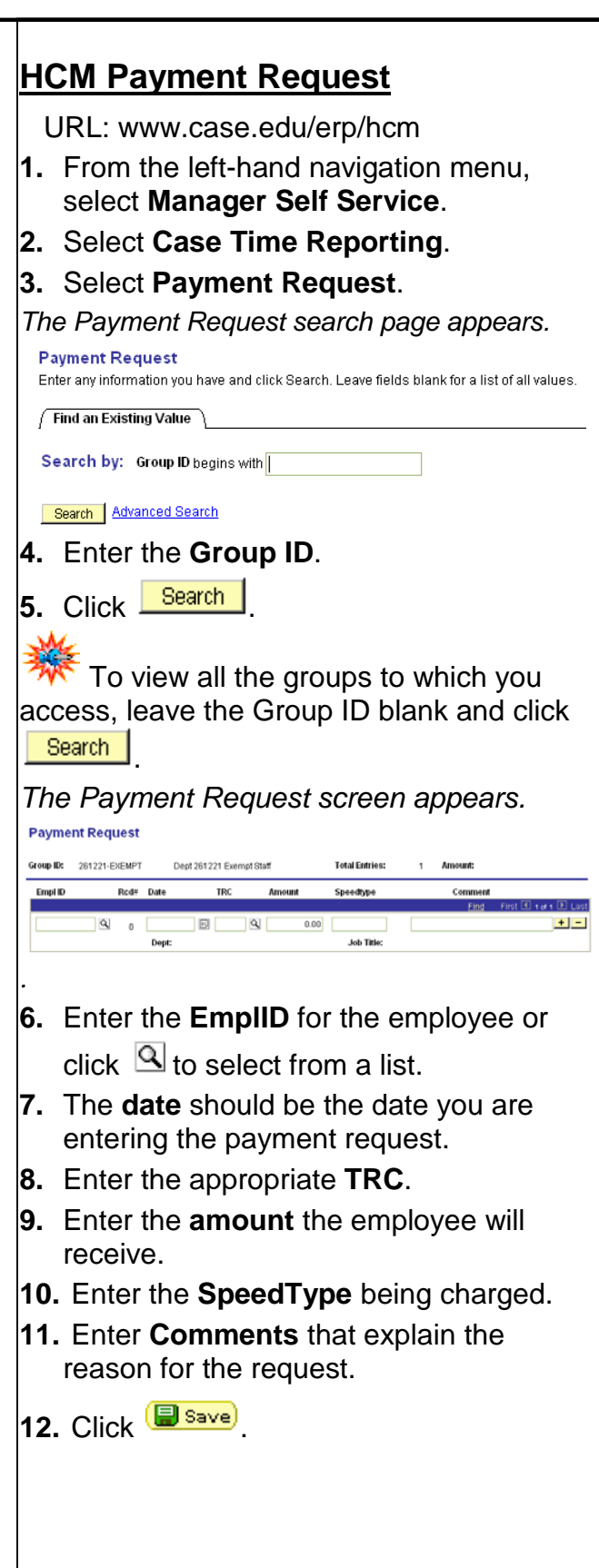

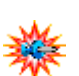

You may create another payment request for the same person by

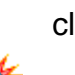

clicking  $\overline{\phantom{a}}$  to add another row.

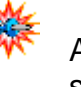

Any required paperwork should be sent to the Compensation Department.

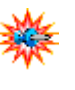

You must know the correct EmplID in order to process a payment request.

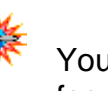

You may process a payment request for an employee who is not listed in your approval groups.